## Základy etnokartografie

## poznámky k úkolu studentů

Roman Malach malachroman@gmail.com

## úkol – vyplnění tabulky lokalizace památek a jejich strukturovaný popis

"jasně" (?) daný vzor i s komentářem za účelem eliminovat nejednotnost pochopení záznamu

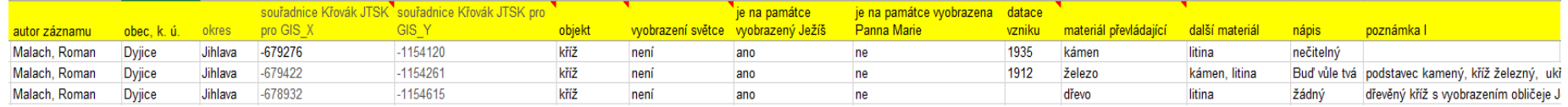

uvádějte pouze číselné hodnoty zde se uvádí informace o poloze východ-západ; v rozmezí ca. -9000471 západní hranice Čech; kolem -433058 východní hranice Slezska; v případě Slovenska je východní hranice s Ukrajinou na souřadnicích ca -

170061

uvádějte pouze číselné hodnoty v rozmezí ca. -9372037 severní hranice Čech; kolem -1212938 jižní hranice Čech podobně i Moravy: v případě Slovenska je nejjižnější část v oblasti Komárna na souřadnicích ca -1333705

používejte jednoznačné označení, které umožní informace dál jednoduše třídit. Tedy kříž; Boží muka; socha; výklenková plastika

pokud víme dataci vzniku památky tak, že je na památce např. vročení uvedeno - zadejte do buňky rok; pokud rok nevíme, tak nechte buňku prázdnou; pokud víme rok třeba z písemných pramenů ale informace není jistá - dejte odkaz na literaturu do poznámky. uvádějte jediný rok ve formátu 1785....nic víc nic míň, všechny ostatní informace např. den a měsíc, nebo rok obnovu památky dejte do poznámky, ale ne sem.

v případě, že není vyobrazen žádný svatý, pak uveďte do kolonky "není" - ve smyslu, že jste políčko nezapomněli vyplnit, ale že tam prostě žádné vyobrazení není.

## CÍL úkolu a záměr?

- získat jasná data (jednotná) se kterými půjde dále pracovat:
- vytvořit mapu
- provést prostorové analýzy

nápis

## ZÍSKANÁ DATA A POSTPRODUKCE

## sjednocení dat pro kartografické vyjádření a následné analýzy

- získány záznamy o **349** drobných sakrálních památkách
	- tabulka (349 řádků; 15 sloupců, tj. **5235** vyplněných buněk)

### ZPŮSOB SJEDNOCENÍ DAT:

- pouhé úpravy v excelové tabulce
	- čím jsou data různorodější, tím je celý proces sjednocení náročnější
	- více dat není problém!
	- více **nejednotných** dat = velký problém!
		- problémem jsou i drobné překlepy a rozdílný způsob zápisu

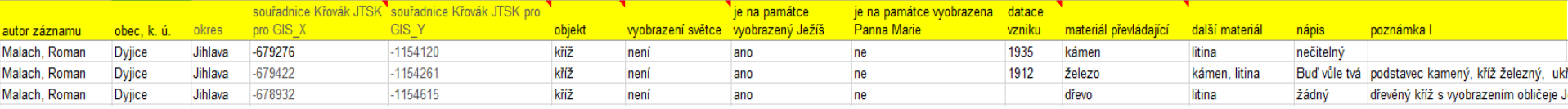

## Autor záznamu

### ZPŮSOB ÚPRAVY

- sjednocen způsob vyplnění této buňky
- někteří studenti nezadali správně příjmení čárka jméno, ale jiný systém nejčastěji uvedeno nejdřív jméno, pak až příjmení
- chybovali studenti: A, D, A, N, I, V, M, M
- musí byt vždy jednoznačné a zachovávající stejná pravidla, podobně jak při citaci literatury nepoužíváme různé verze např:
	- Komenský, Jan Amos: Orbis Pictus
	- Komenský J.A.: Orbis Pictus
	- Jan Amos Komenský: Orbis pictus
	- J.A.Komenský: Orbis pictus
	- Komenský: Orbis Pictus

## **Okresy**

- někteří studenti neznají ani okres
- kromě správných variant Brno-město, Brno-venkov zde byli varianty jen Brno
- nejen Uherské Hradiště, ale i Uherské hradiště a dokonce okresy Poutnov, Číhaná

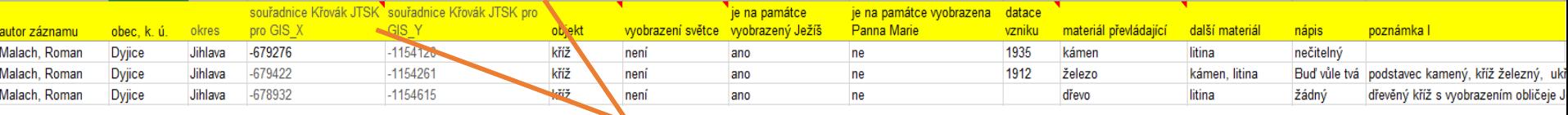

### Zápis souřadnic

uvádějte pouze číselné hodnoty

zde se uvádí informace o poloze východ-západ:

v rozmezí ca. -9000471 západní hranice Čech; kolem -433058 východní hranice Slezska; v případě Slovenska je východní hranice s Ukrajinou na souřadnicích ca -170061

uvádějte pouze číselné hodnoty v rozmezí ca. -9372037 severní hranice Čech; kolem -1212938 jižní hranice Čech podobně i Moravy; v případě Slovenska je nejjižnější část v oblasti Komárna na souřadnicích ca -1333705

- někteří neumí zadat "číslo" do excelové buňky:
- např. studenti zadali do buňky několik mezer číslo a zase několik mezer. Program pak usoudil, že se nejedná o číslo ale složitější text, kde i ty mezery jsou důležité a nejde je vypustit;…nebo tam jen nechali jednu mezeru před/za číslem důsledkem nedůsledného kopírování
	- $-623594$  "; "  $-623594$ "; " $-623594$ "

#### • **proč jsem vybral S-JTSK a ne GPS?**

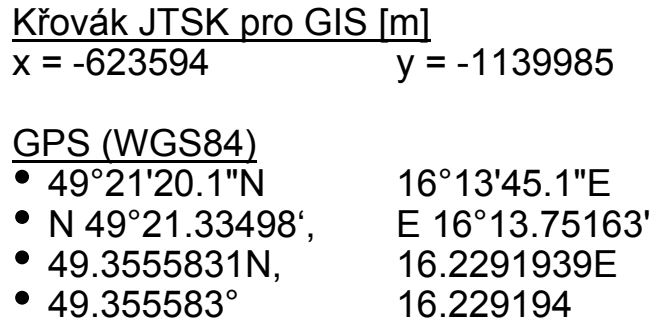

- chybovali studenti : J, J, M, A, A, V, N, A (pro X)
- chybovali studenti: A, D, A, N, I, V, M, M (pro Y)

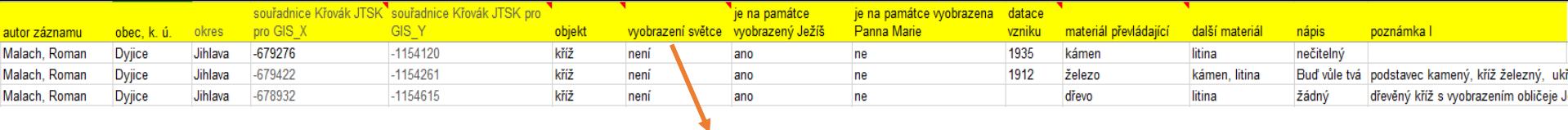

## Objekt

- terminologická nejednotnost
- např. pro objekt "kříž" 8 různých zápisů

používejte jednoznačné označení, které umožní informace dál jednoduše třídit. Tedy kříž; Boží muka; socha; výklenková plastika

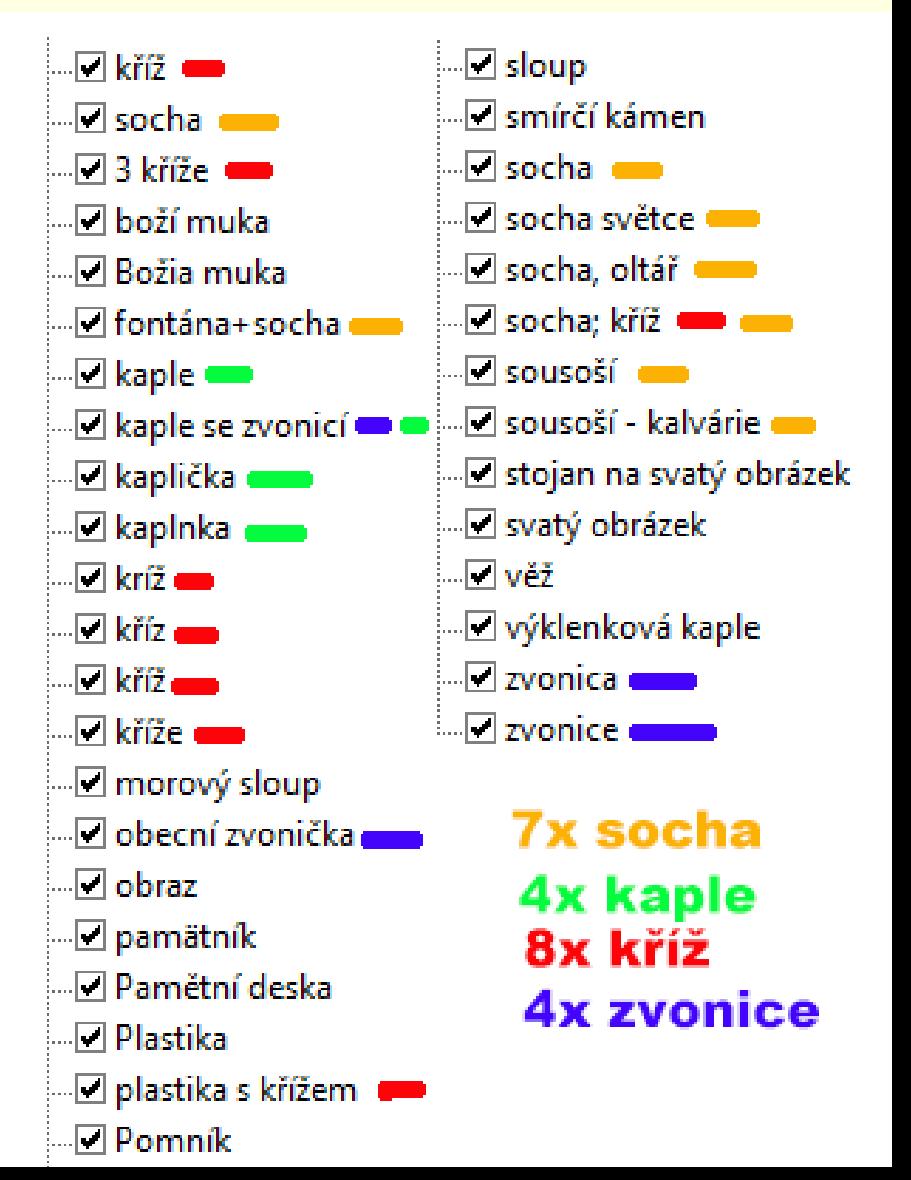

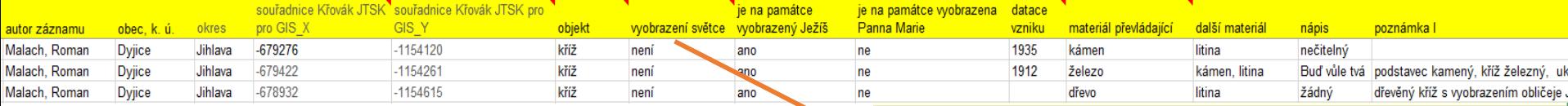

## Vyobrazení světce

- snaha o sjednocení mělo zaznít buď že světec "**není**" nebo **jméno světce**, např. "Sv. Anna"; kromě studentů, kteří mě pochopili dobře se objevily ještě další varianty.
- ani celkem bezproblémová hodnota informující, že tam **vyobrazení světce není** nebyla vyplněna jednotně! **4 různé hodnoty** od různých studentů!

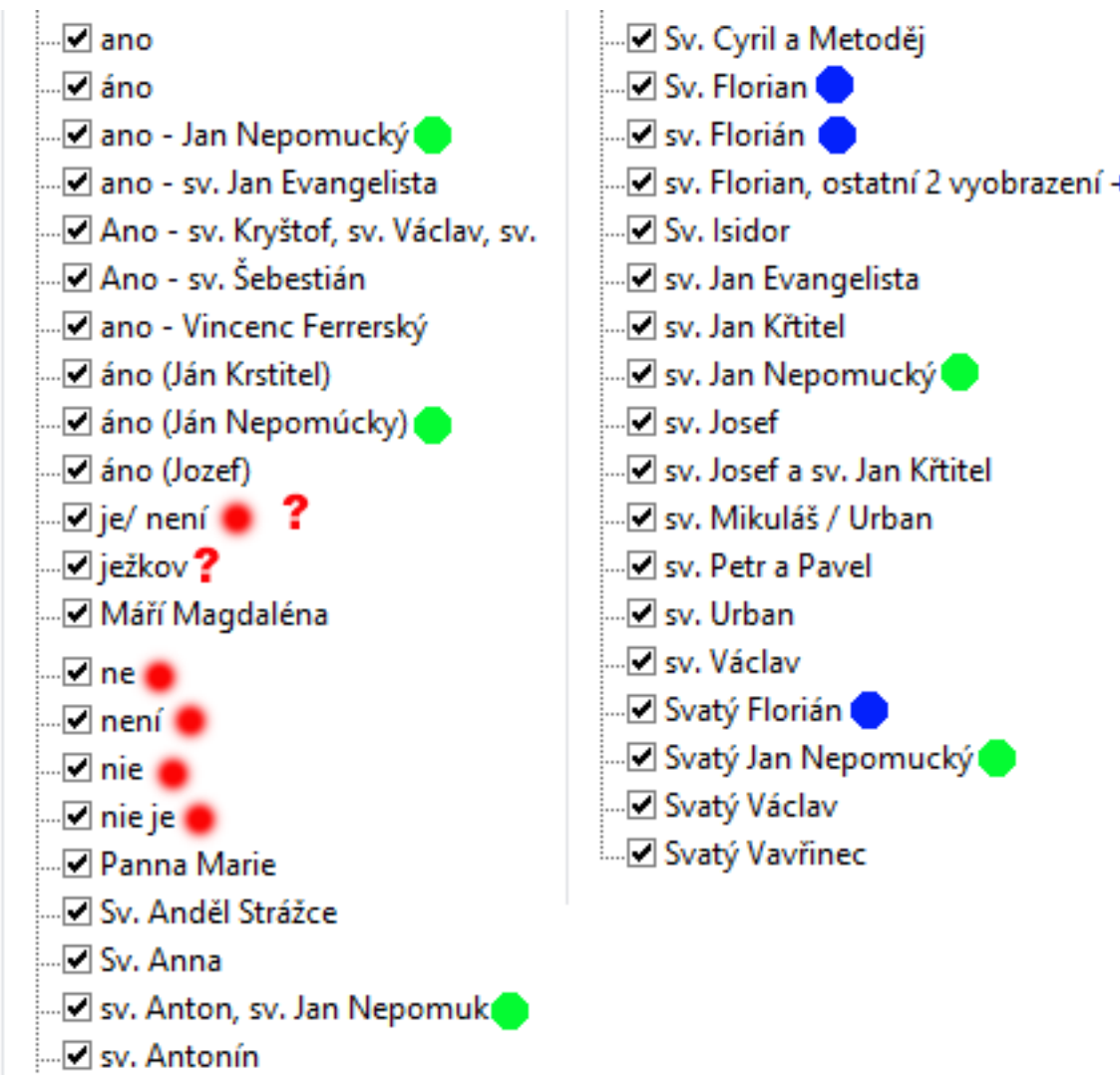

v případě, že není vyobrazen žádný svatý, pak uveďte do kolonky "není" - ve smyslu, že jste políčko nezapomněli vyplnit, ale že tam prostě žádné vyobrazení není.

**-JTSK a ne GPS?**

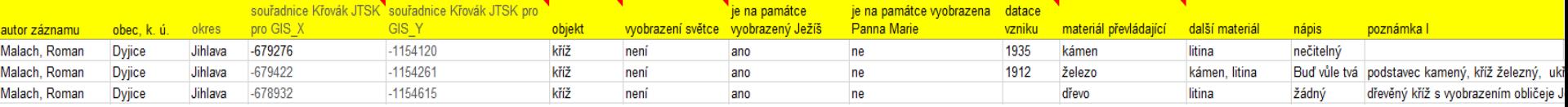

## Je na památce vyobrazený Ježíš?

#### Očekávané odpovědi:

• ano X ne

#### Skutečnost?

- 5 různých kategorií pro ANO
- 3 různé kategorie pro NE
- 2 kategorie úplně nejasné

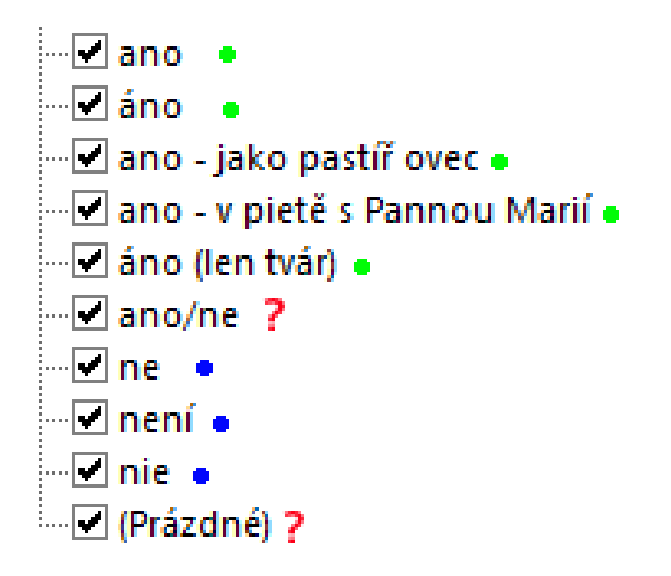

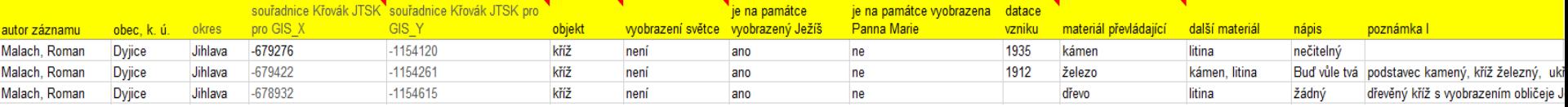

## Je na památce vyobrazena Panna Marie?

#### Očekávané odpovědi:

• ano X ne

#### Skutečnost?

- 4 různých kategorií pro ANO
- 3 různé kategorie pro NE
- 2 kategorie úplně nejasné

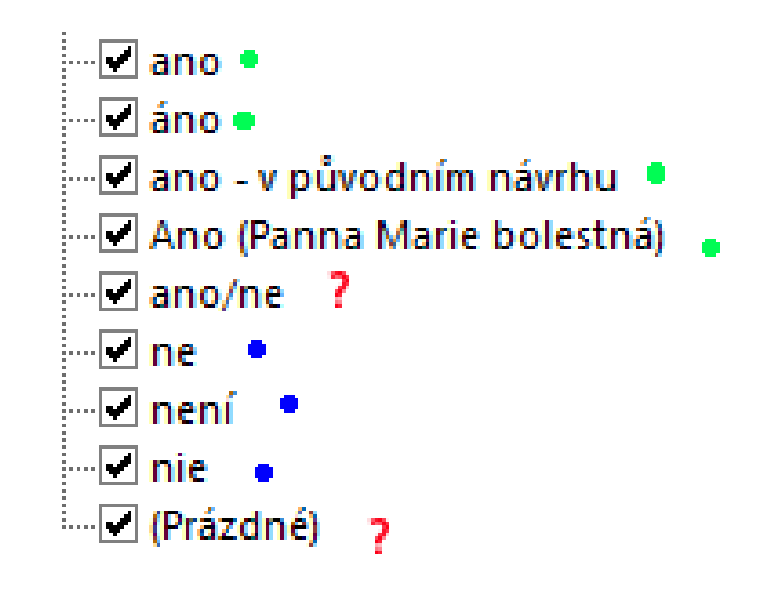

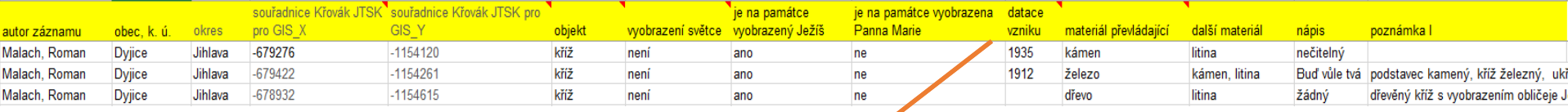

## Datace vzniku

#### Očekávané odpovědi:

• Konkrétní rok (4 číslice) nebo prázdné políčko

pokud víme dataci vzniku památky tak, že je na památce např. vročení uvedeno - zadejte do buňky rok; pokud rok nevíme, tak nechte buňku prázdnou; pokud víme rok třeba z písemných pramenů ale informace není jistá - dejte odkaz na literaturu do poznámky.

uvádějte jediný rok ve formátu 1785....nic víc nic míň, všechny ostatní informace např. den a měsíc, nebo rok obnovu památky dejte do poznámky, ale ne sem.

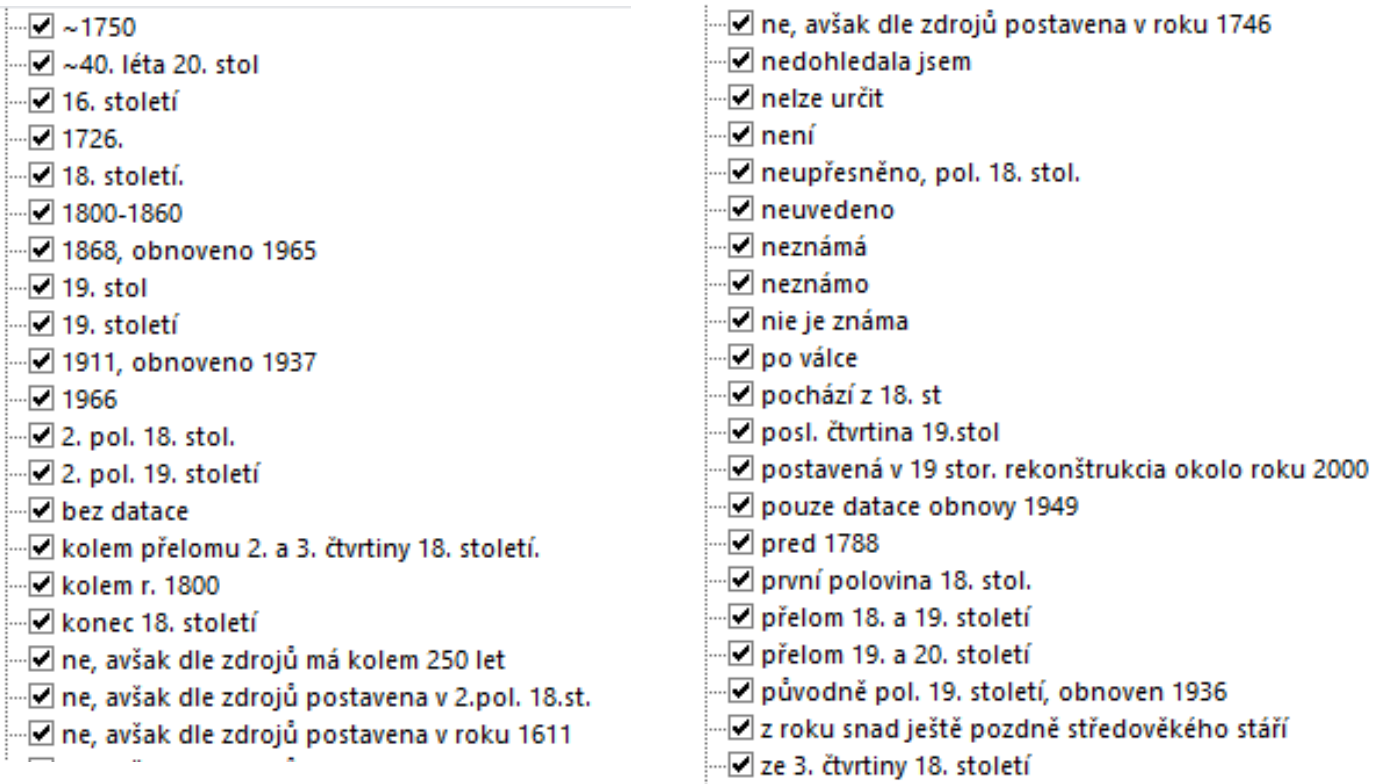

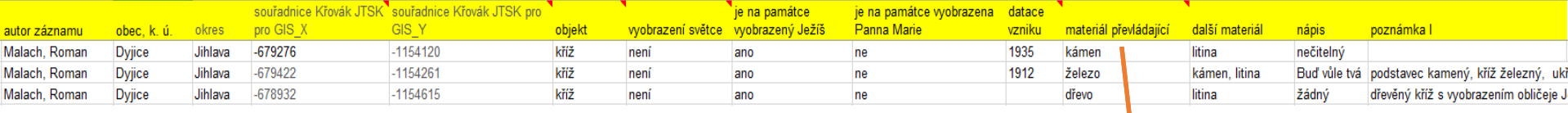

## Materiál převládající

#### Očekávané odpovědi:

• ca. desítka kategorií

#### Skutečnosti:

- 32 různých kategorií
- řada z nich se významově překrývajících

dbejte na jednotnost popisu. preferované varianty: dřevo, kámen, litina.

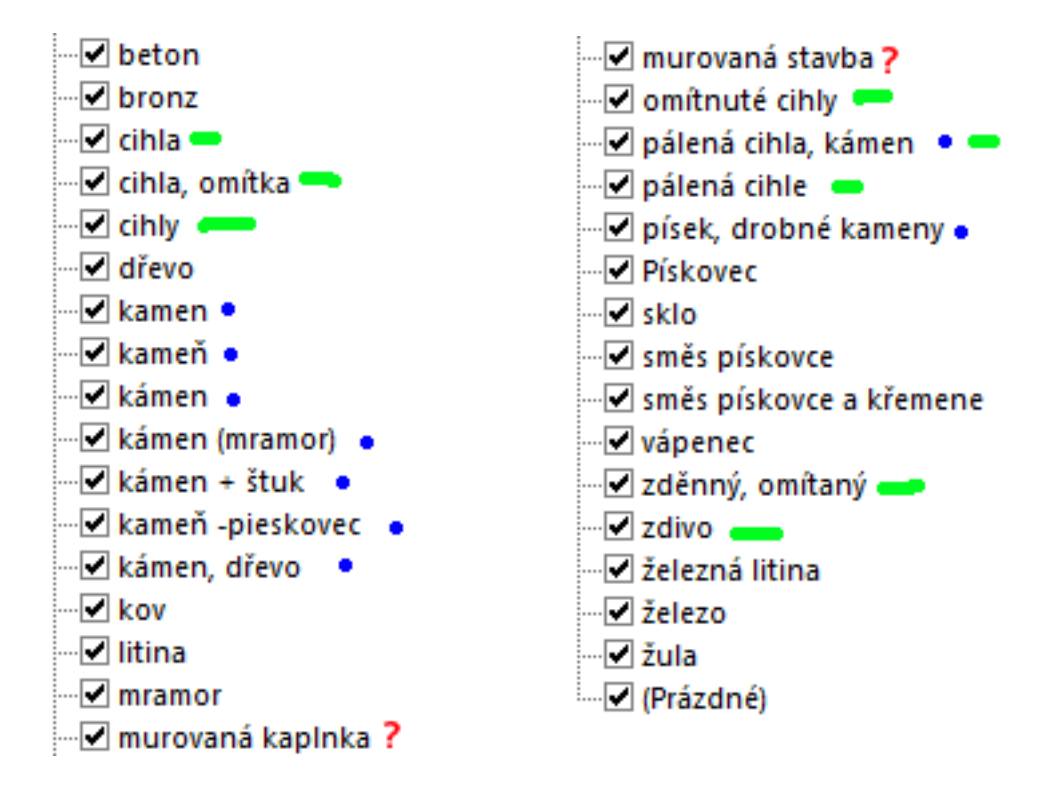

## Nedostatky

### **JEDNOTNOST TERMINOLOGIE**

- např. u typu objektu neměl být popsán objekt, ale použít kategorii která půjde snadno třídit, bez zdrobnělin a složitostí
	- kříž
	- kríž
	- kříz
	- kříž

### **JAK PRACOVAT S NEJASNÝMI INFORMACEMI**

• např u kategorie datace, za úkol zapsat pouze jednoznačný rok, není-li jisté napsat pouze do poznámky – důvod?

### **NEBEZPEČÍ JAZYKOVÉ**

- u většiny kategorií, např.:
	- kříž X kríž
	- zdivo X murivo

## ZÍSKANÁ DATA A POSTPRODUKCE

vyobrazení světce vyobrazený Ježíš

je na památce

je na památce vyobrazena datace

vzniku

materiál převládající

další materiál

nápis

poznámka

- získány záznamy o **349** drobných sakrálních památkách
	- tabulka (349 řádků; 15 sloupců, tj. **5235** vyplněných buněk)
- **ca. 85% veškeré práce = sběr a sjednocení dat**

objekt

souřadnice Křovák JTSK<sup>\*</sup> souřadnice Křovák JTSK pro

okres

lobec, k. ú.

pro GIS

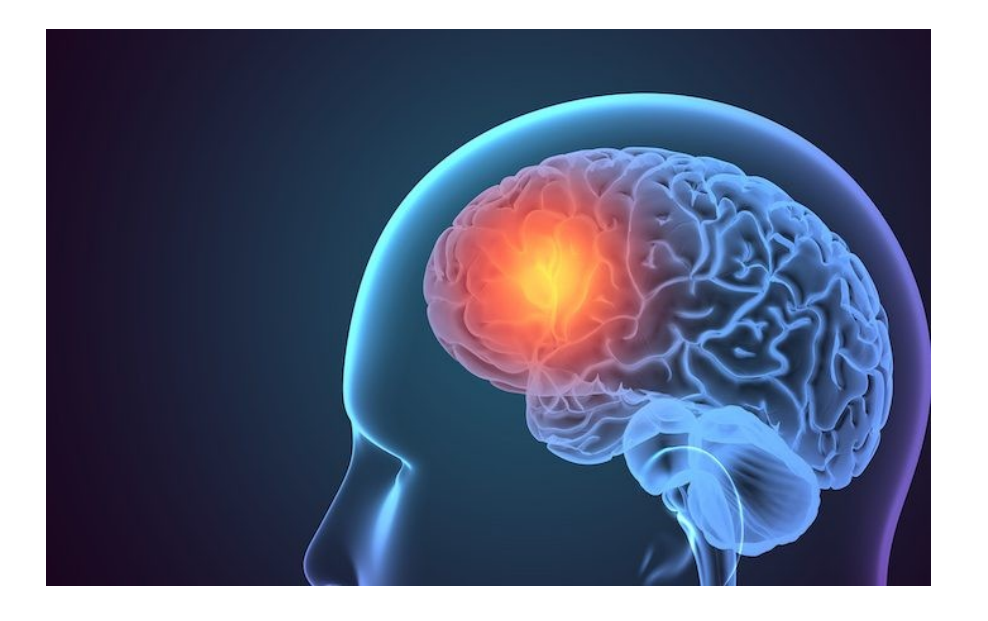

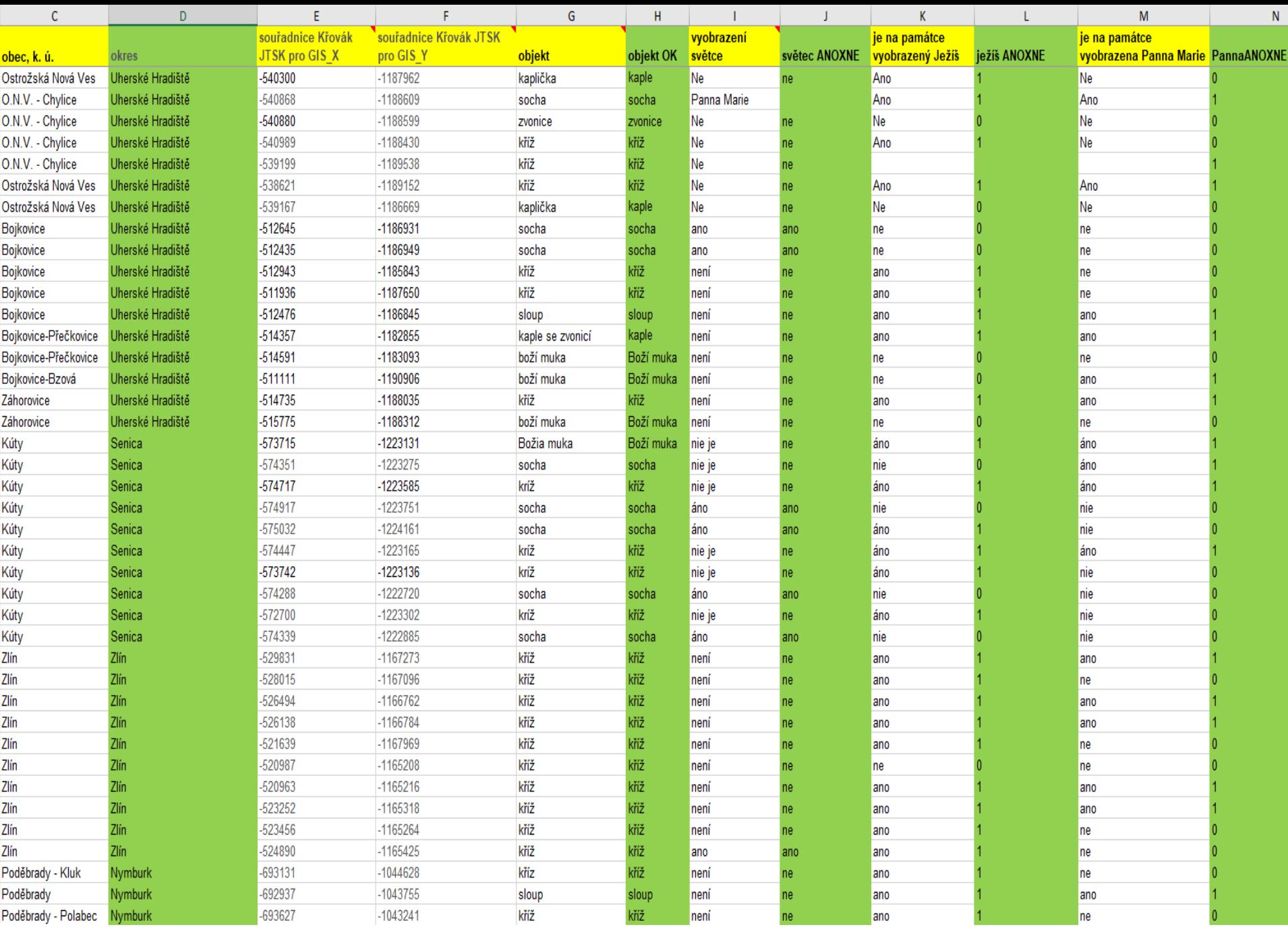

# Po náročných úpravách v excelu je čas na projekci

Použit program Arc Map

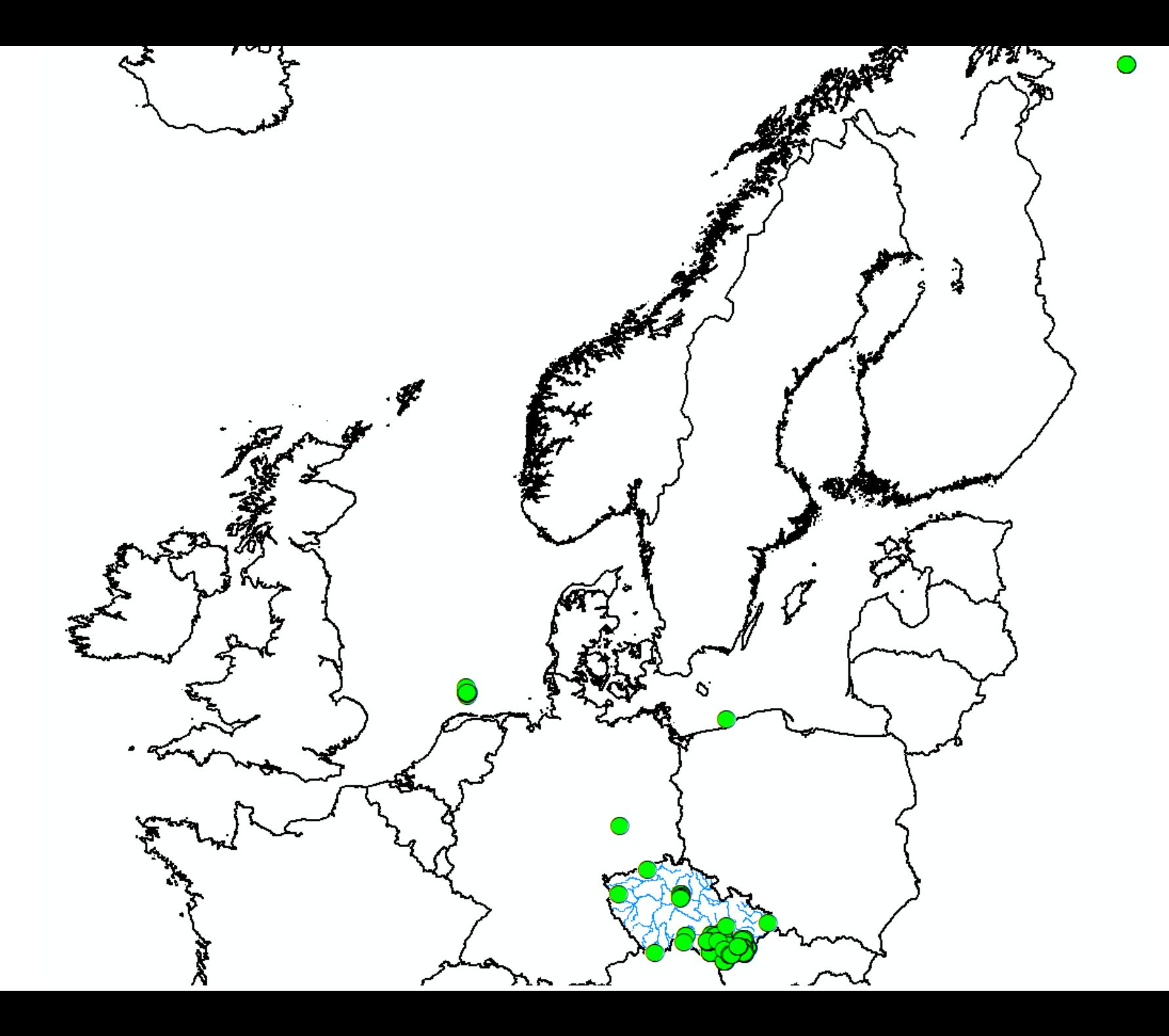

## ZKOUMANÉ LOKALITY

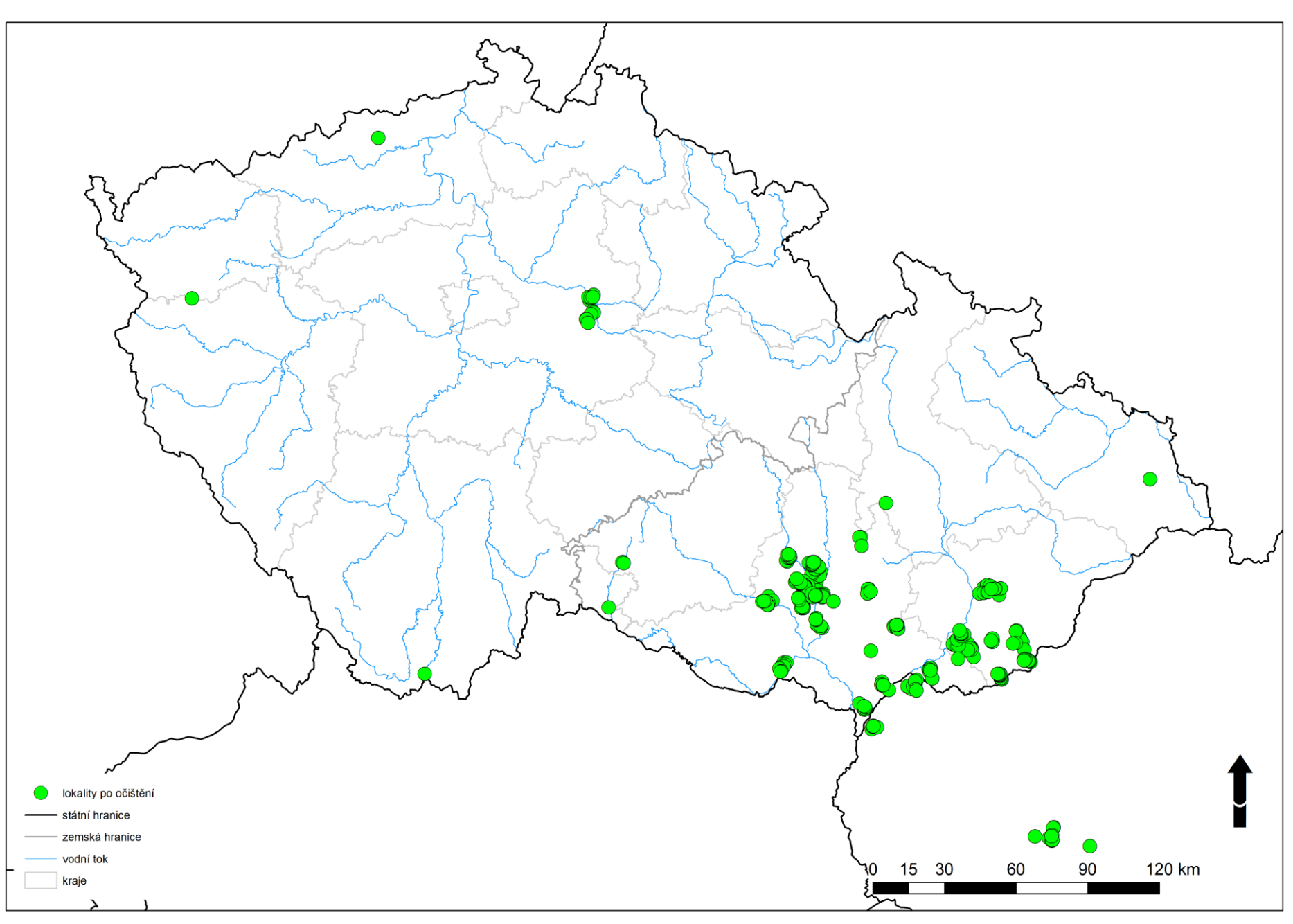

## ZKOUMANÉ LOKALITY ZBARVENÍ DLE AUTORŮ ZÁZNAMU

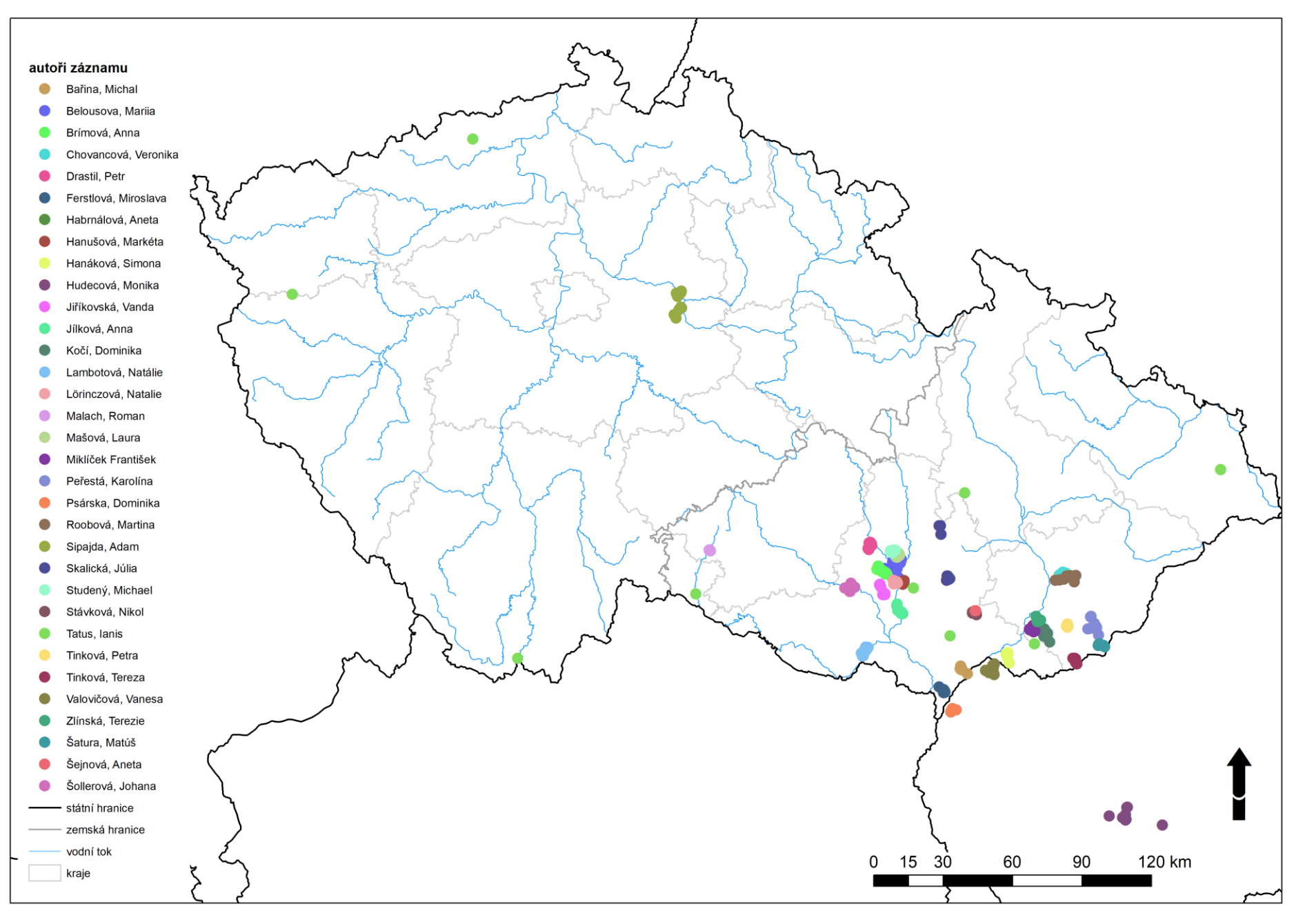

### DATACE DO KATEGORIÍ

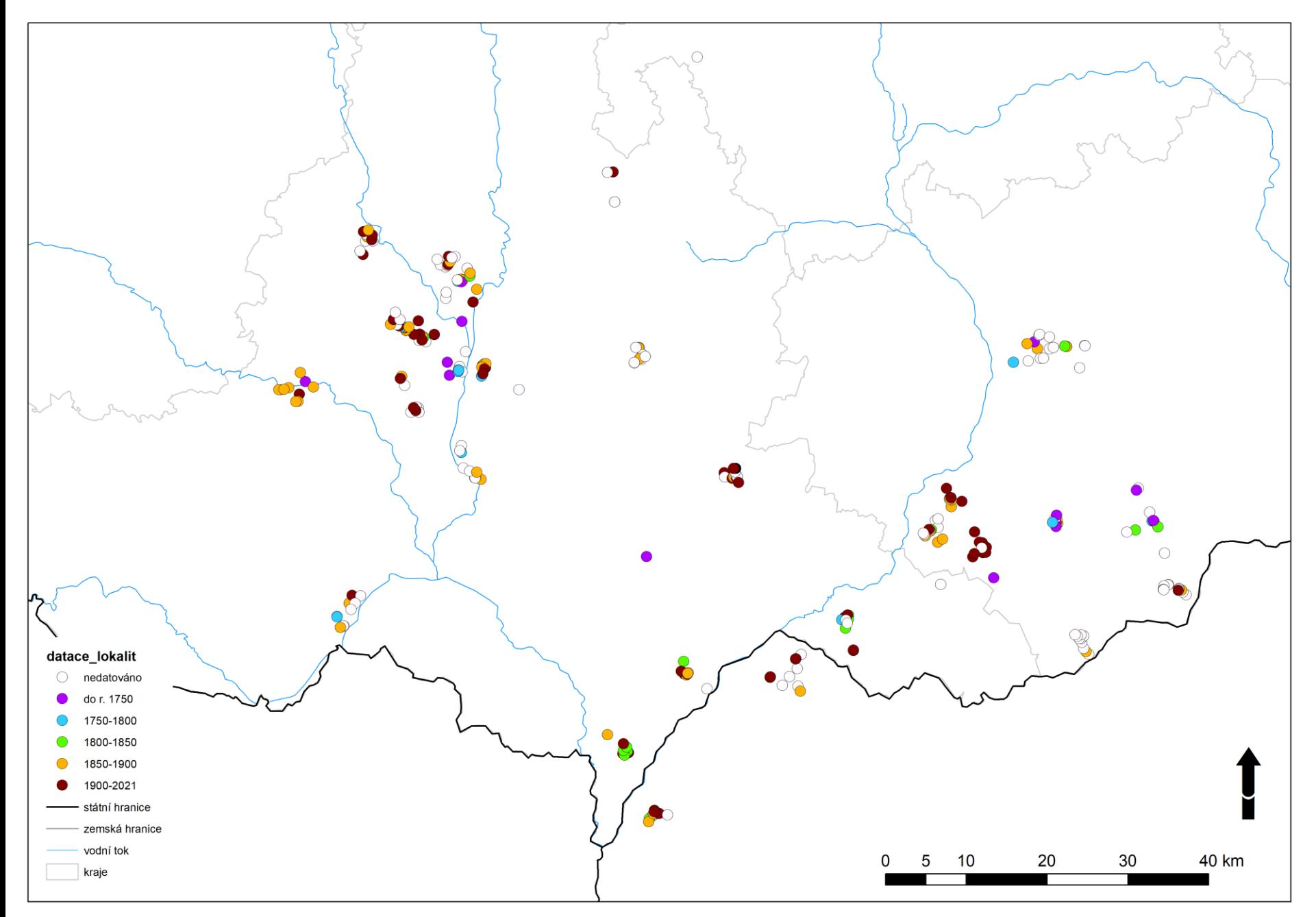

## DATACE – ZVÝRAZNĚNY STARŠÍ PAMÁTKY

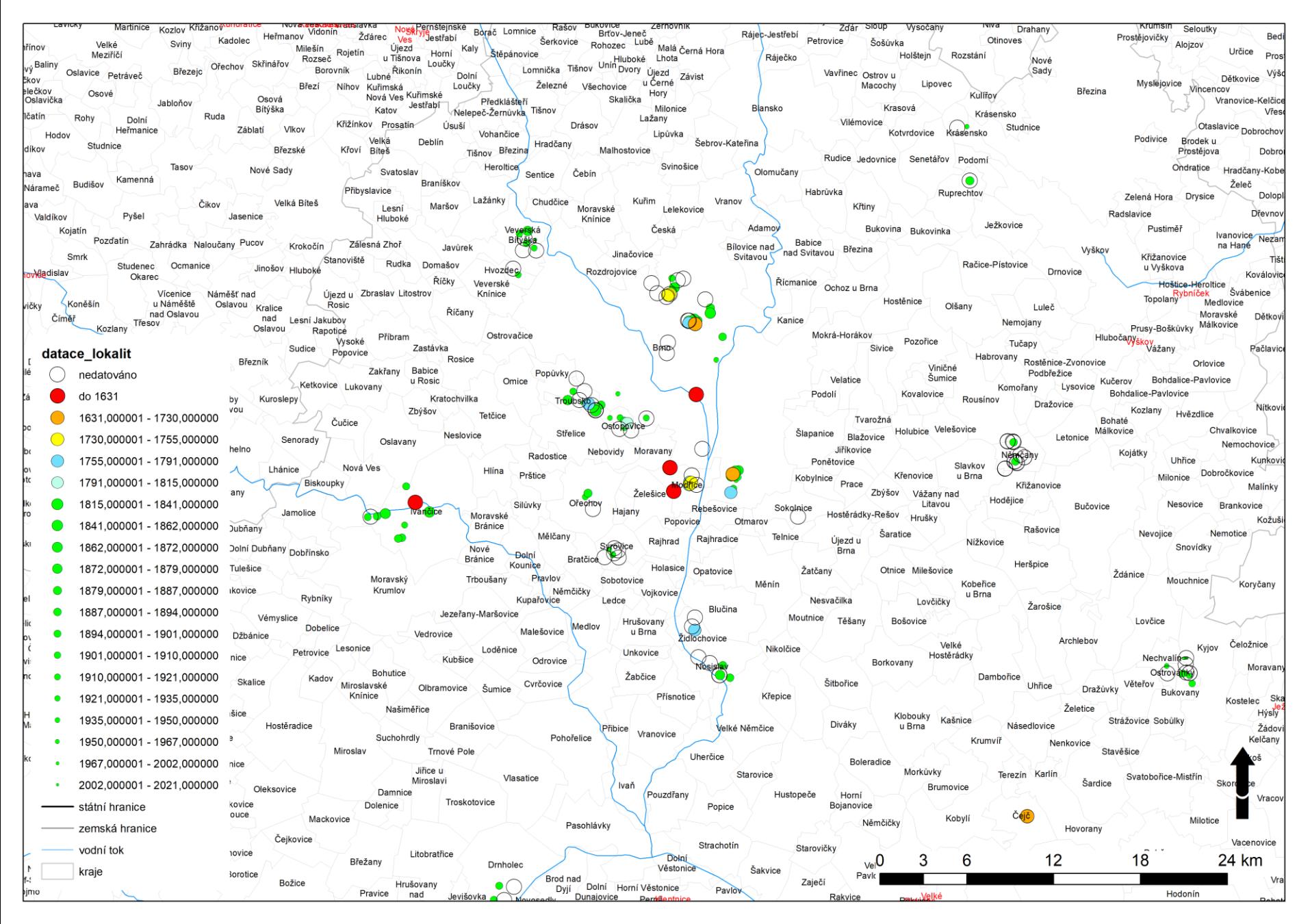

### DETAIL DATOVANÝCH PAMÁTEK

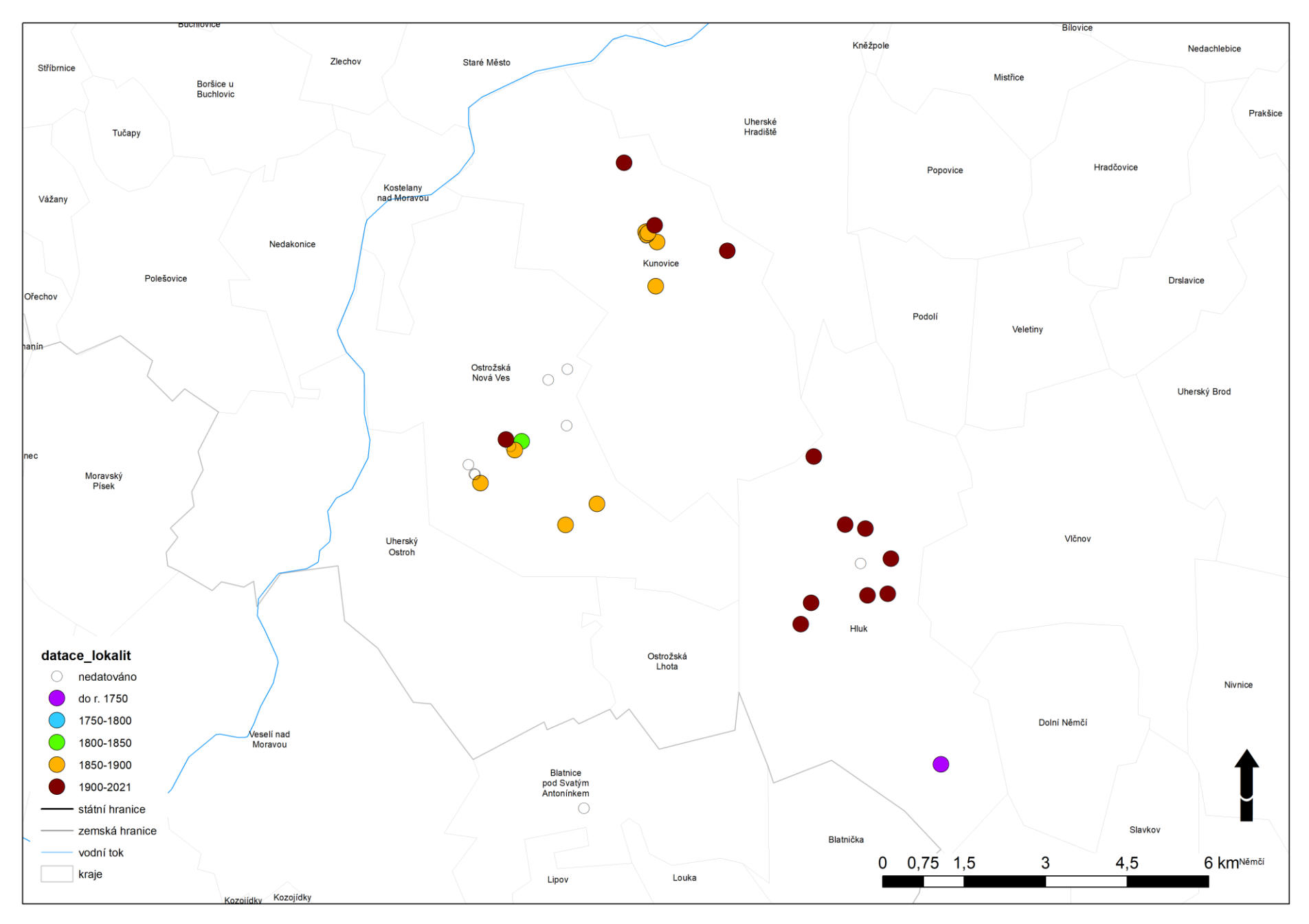

## ÚVAHA ?

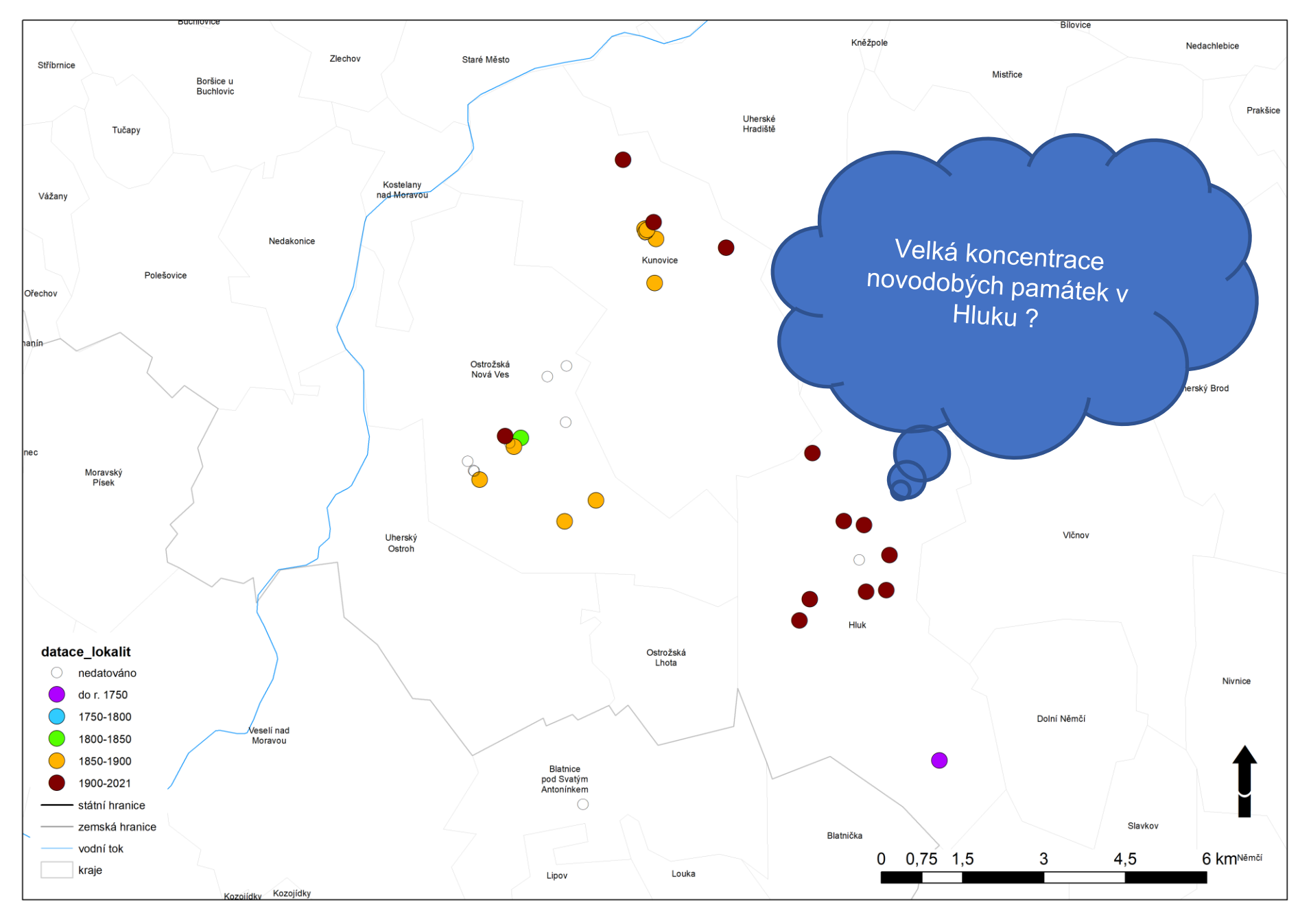

## PAMÁTKY DLE TYPU A PROJEKCE NA 3.VOJ.MAPOVÁNÍ

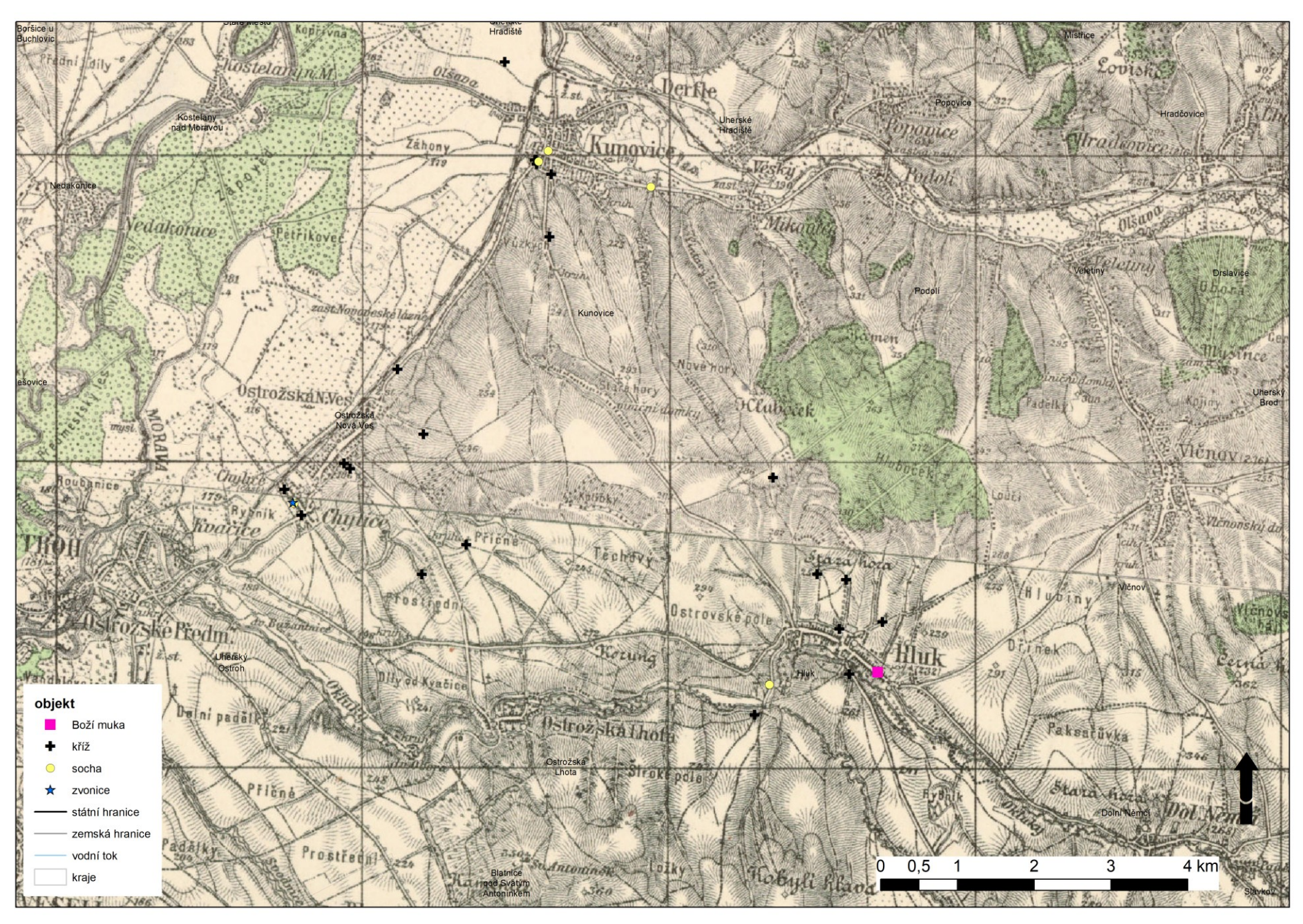

## ZOBRAZENÁ DATACE PAMÁTEK NA PODKLADĚ

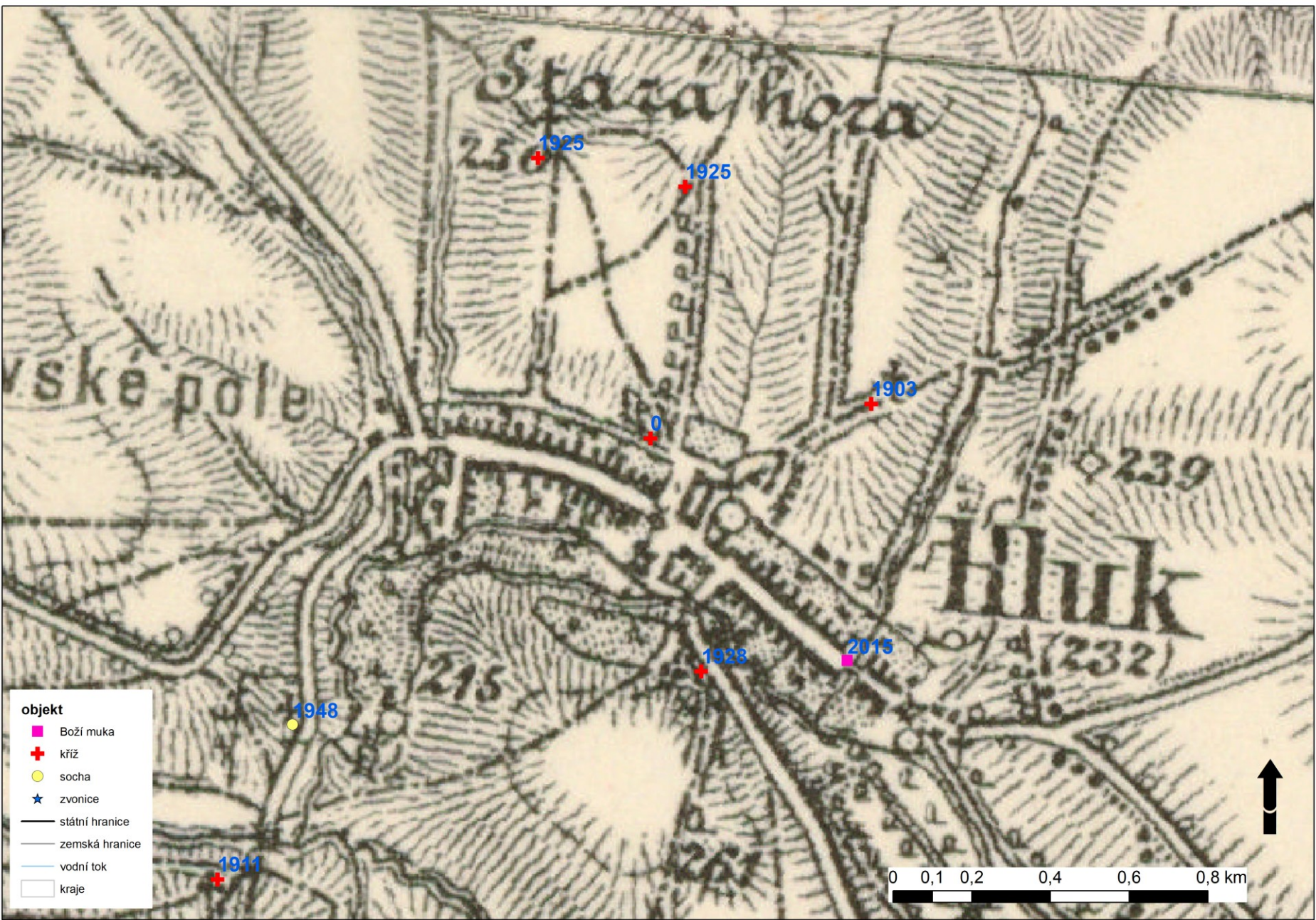

## SAMOTNÁ PODKLADOVÁ MAPA BEZ BODŮ

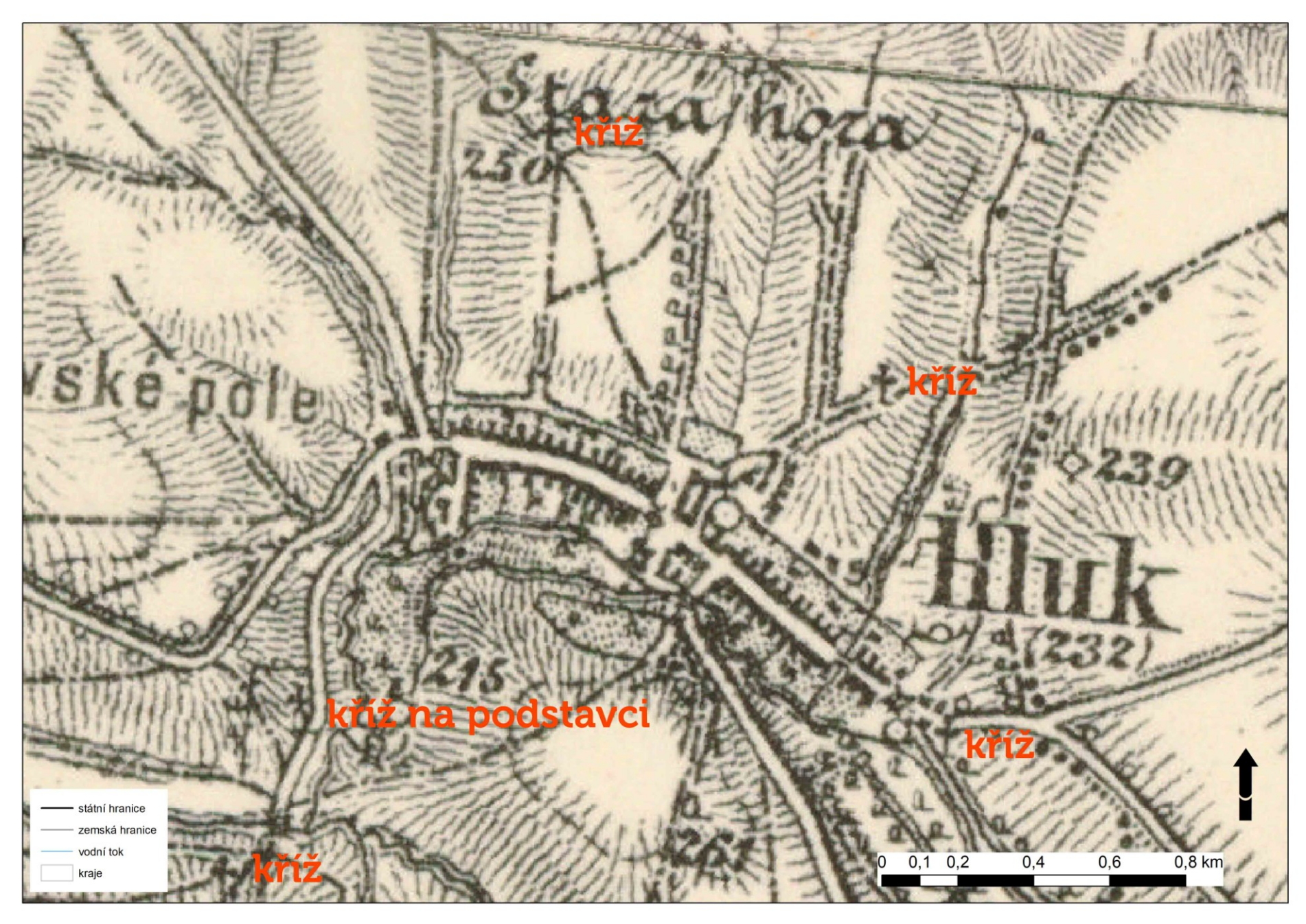

### PAMÁTKY S VYOBRAZENÍM KRISTA

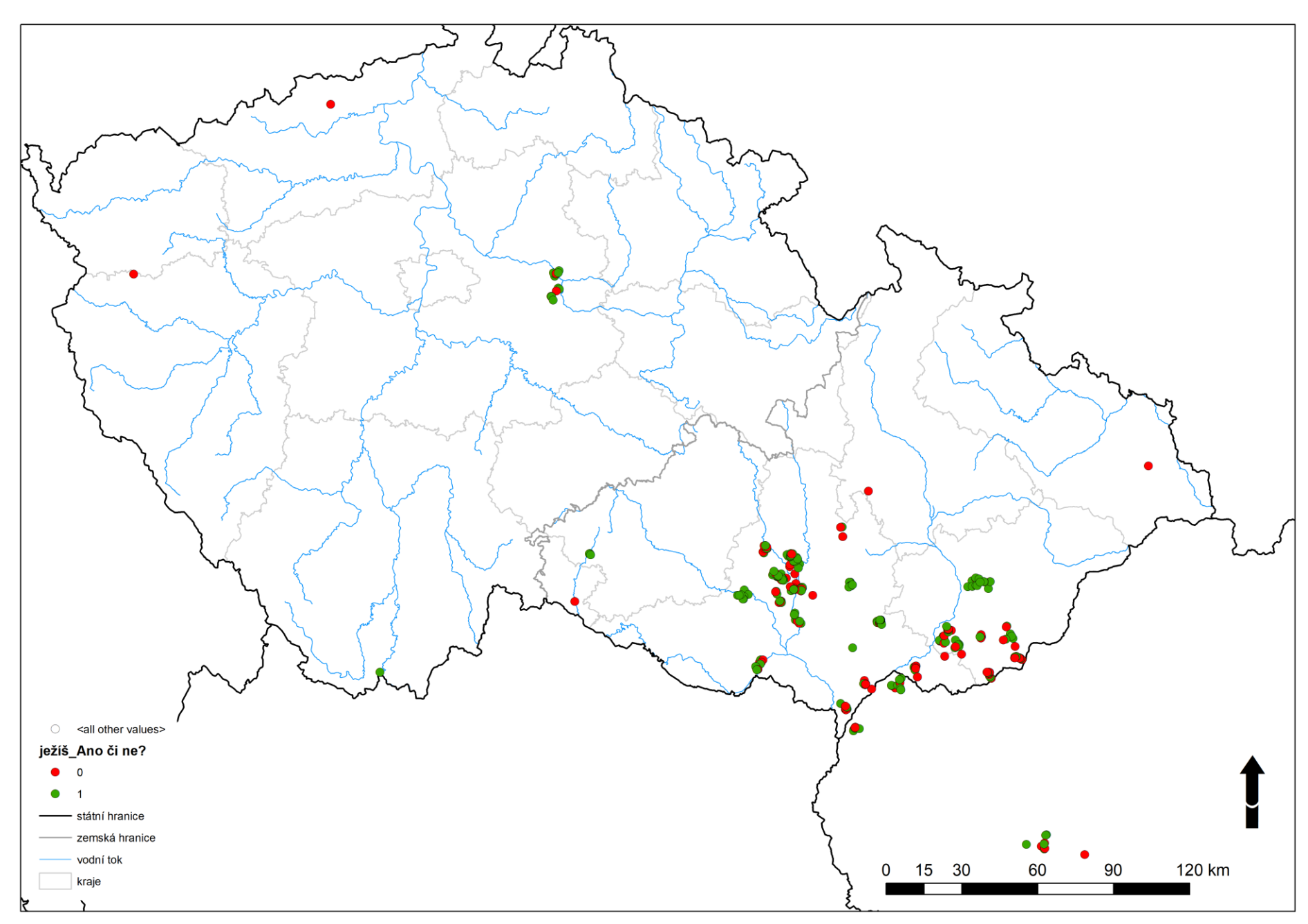

## PAMÁTKY S VYOBRAZENÍM PANNY MARIE

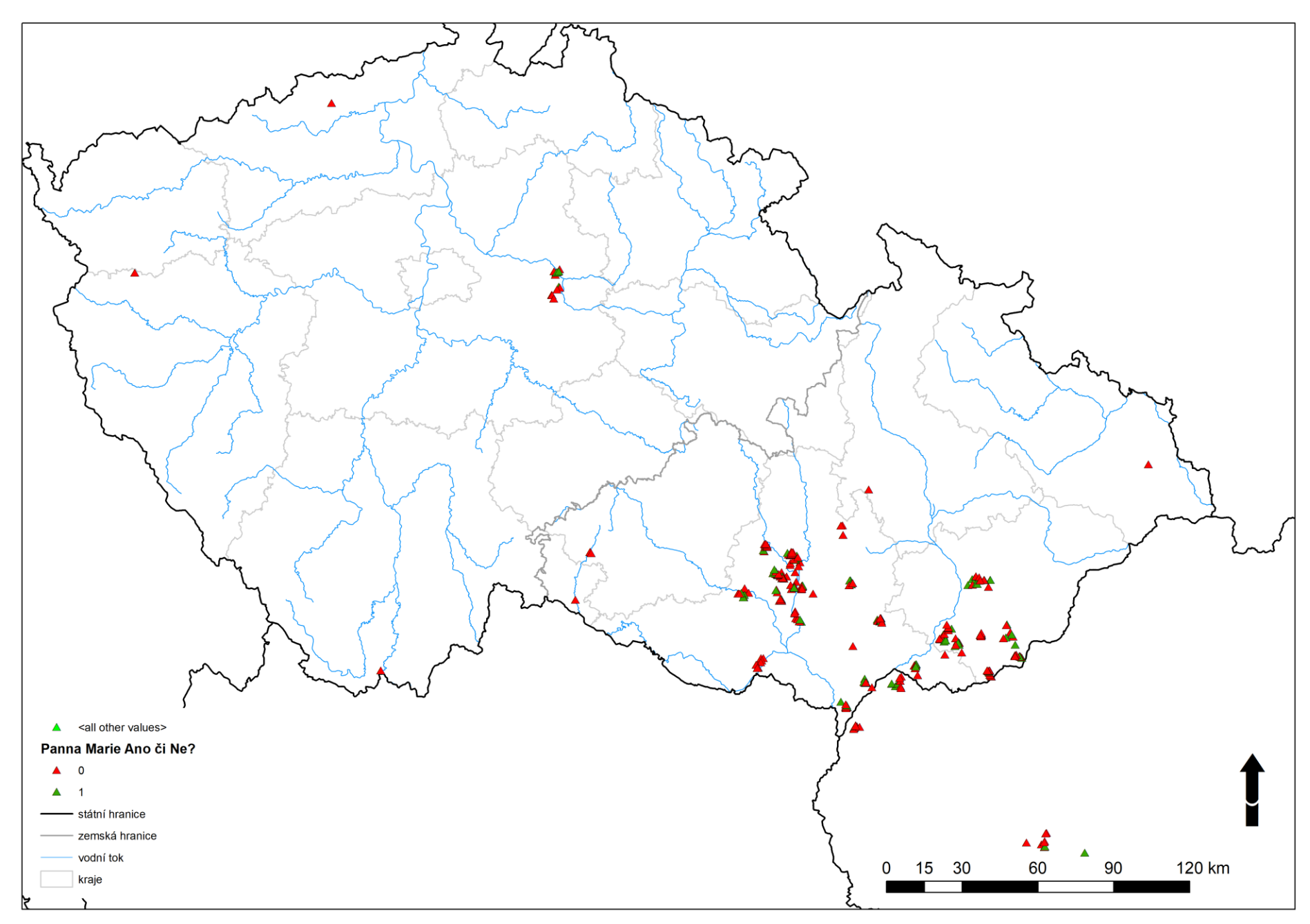

## DETAIL PAMÁTEK NA JV MORAVĚ S VYOBRAZENÍM KRISTA

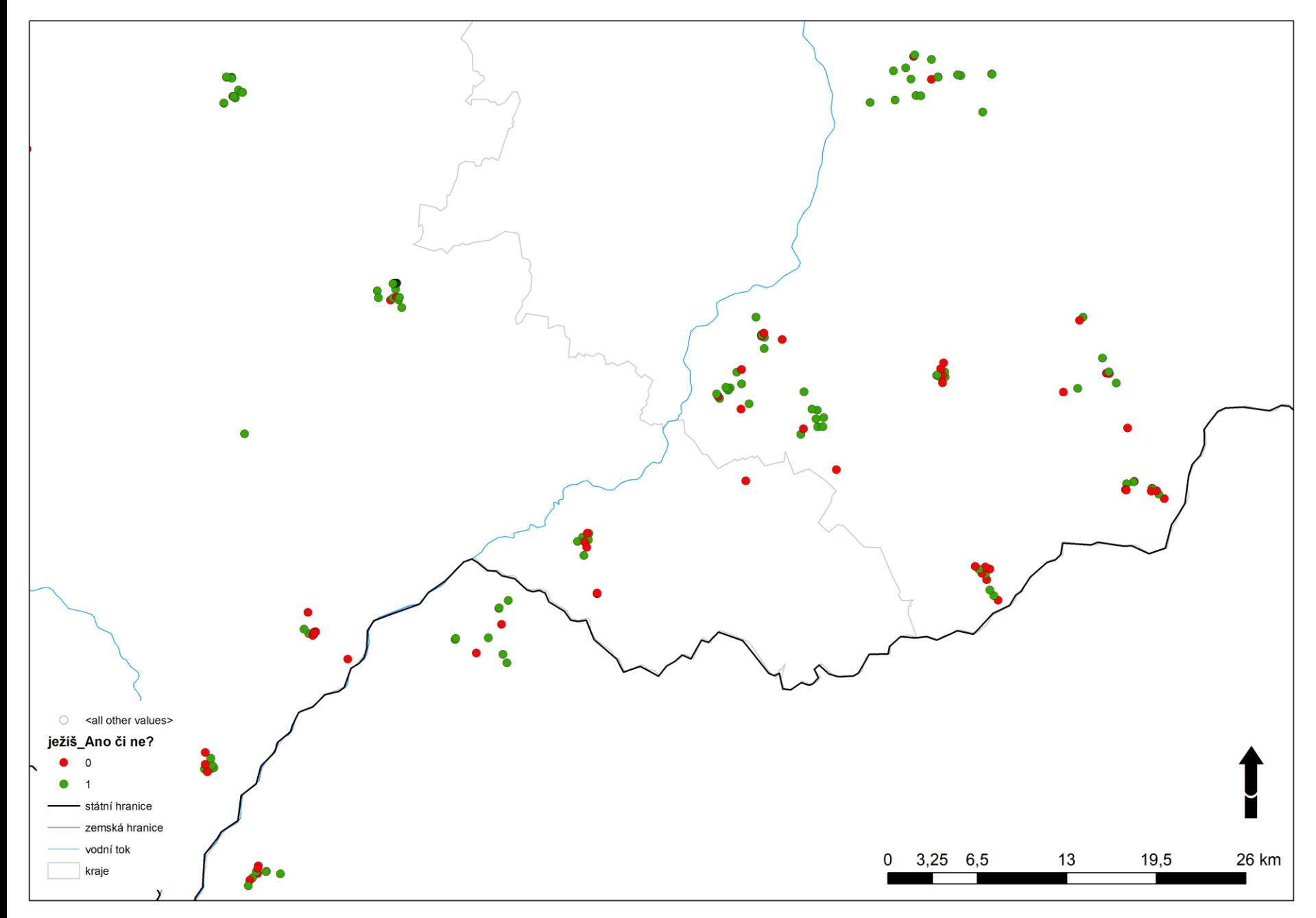

## RŮZNÁ KATEGORIE OBJEKTŮ

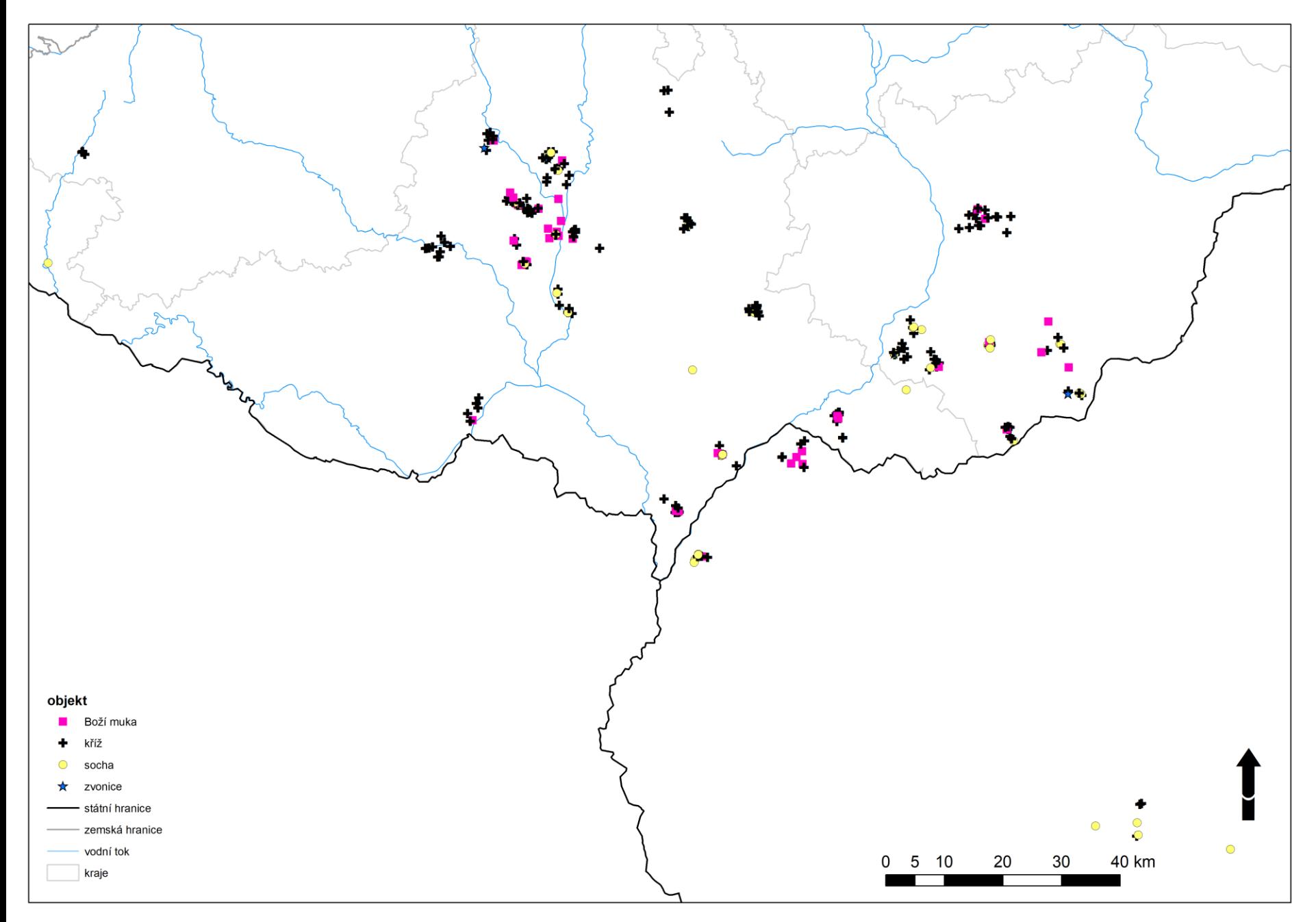

## VÝBĚR OBJEKTŮ - DETAIL

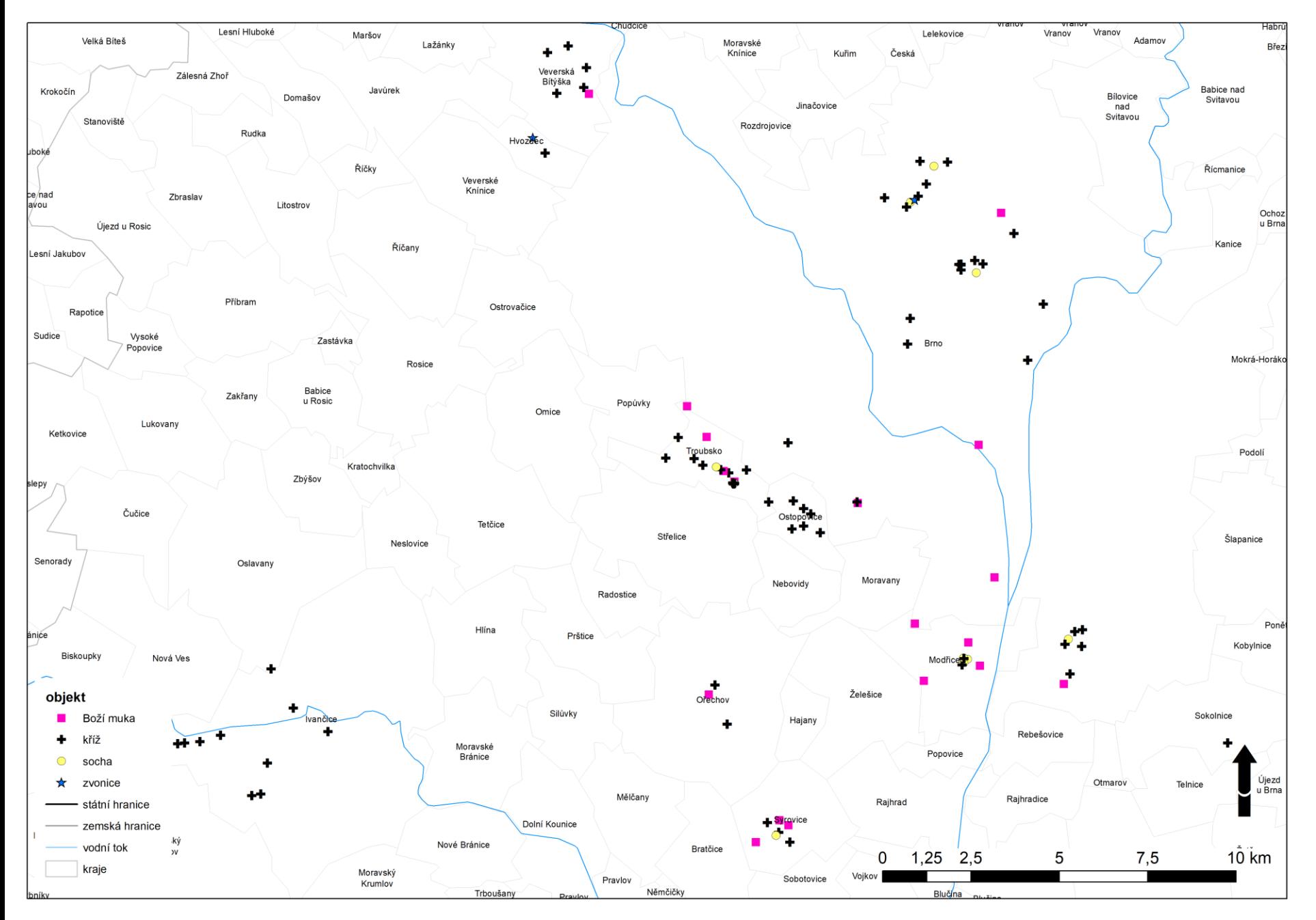

### Možnosti prostorových zobrazení

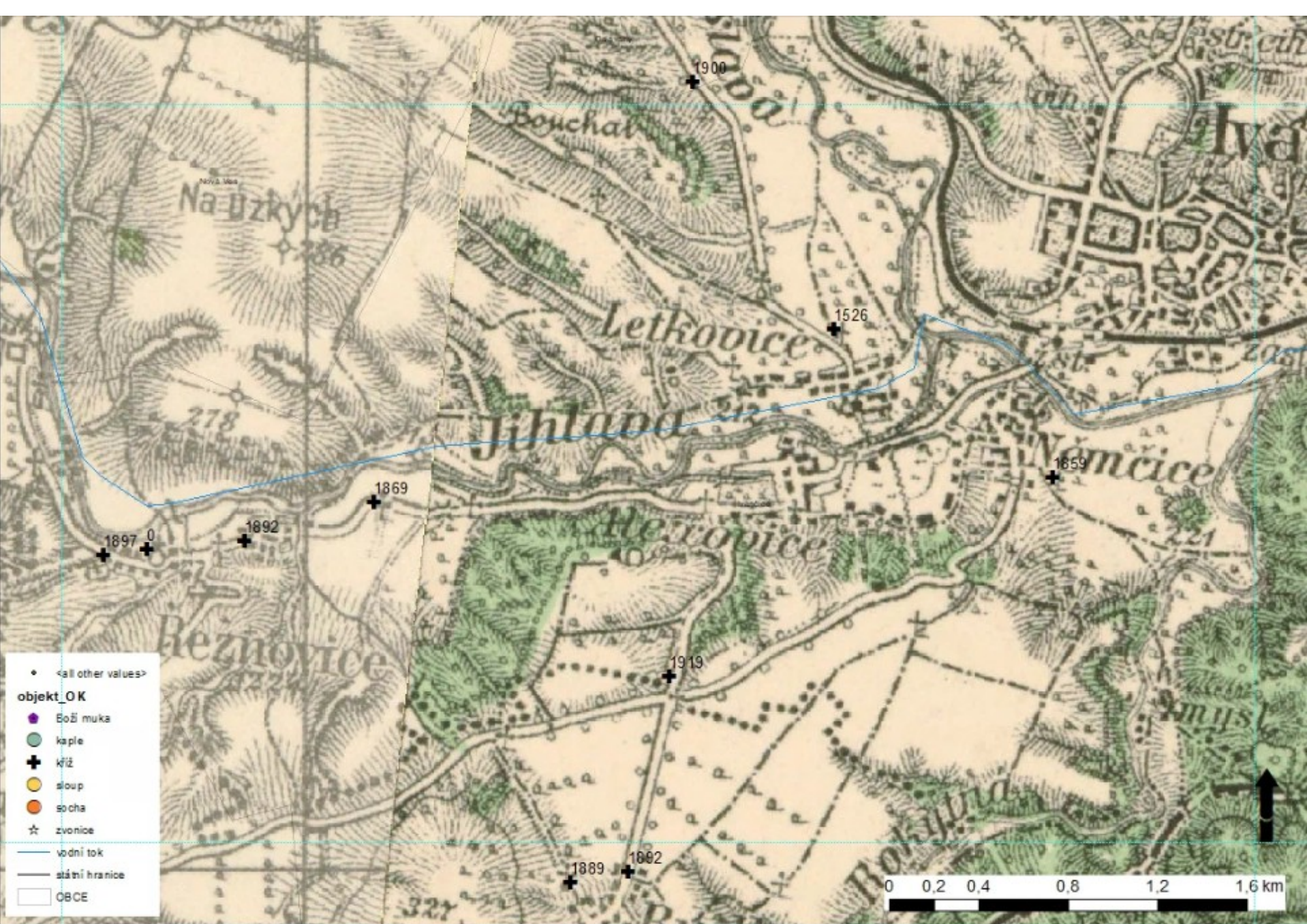

### Možnosti prostorových zobrazení

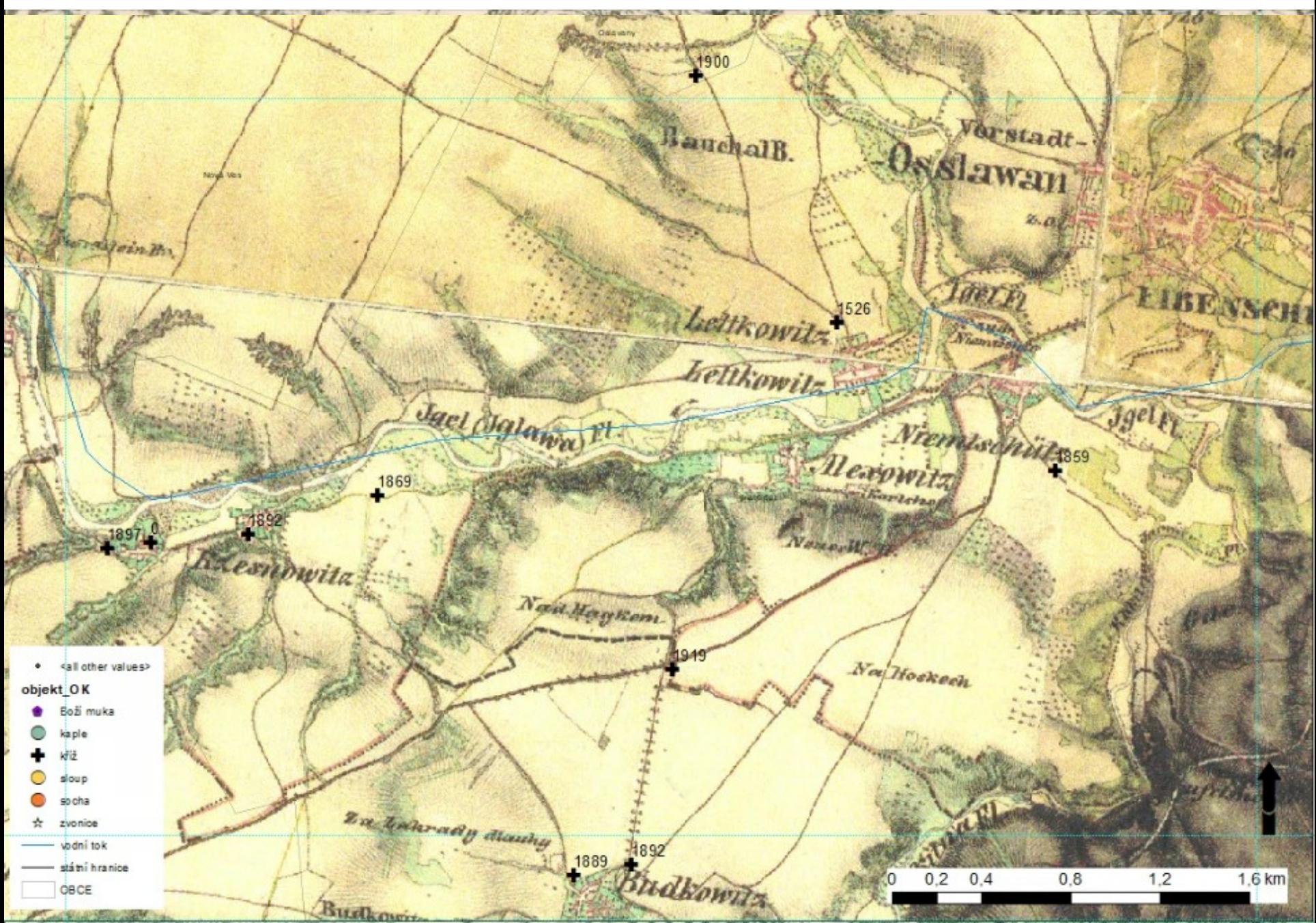

### Zobrazení nad interaktivní mapou geologie

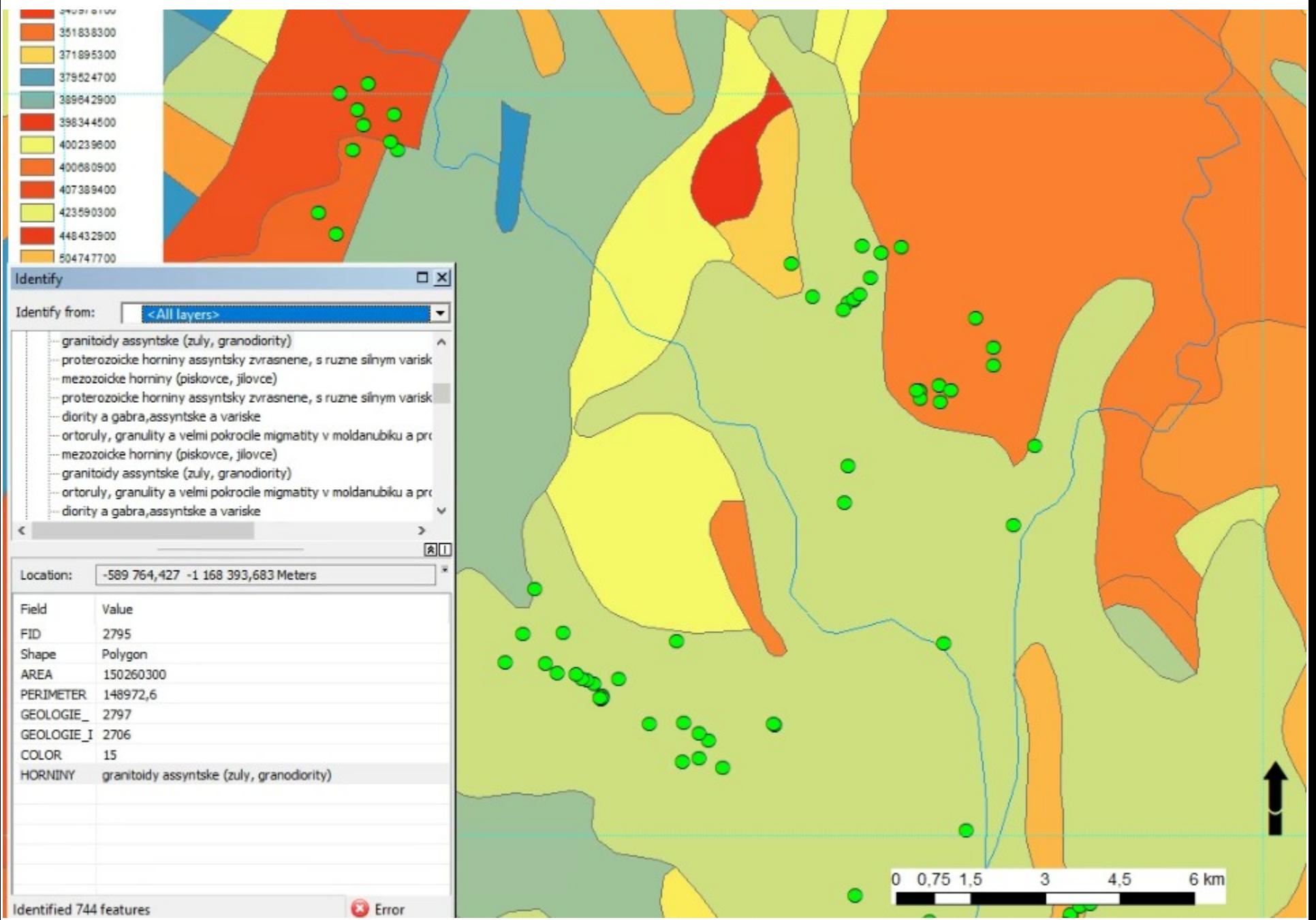

## A SPOUSTA DALŠÍCH MOŽNOSTÍ

- Pro plné využití všech možných funkcí GIS aplikací existuje řada SW.
- **Placený SW: ArcGIS**

### GIS software [http://projekty.osu.cz/vedtym/dok/publikace/](http://projekty.osu.cz/vedtym/dok/publikace/manual_prac_postupu-gis.pdf) [manual\\_prac\\_postupu-gis.pdf](http://projekty.osu.cz/vedtym/dok/publikace/manual_prac_postupu-gis.pdf)

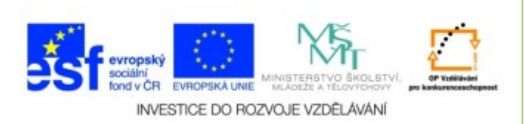

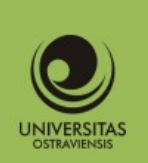

#### Manuál pracovních postupů v GIS pro oblast sociálního výzkumu a sociální práci

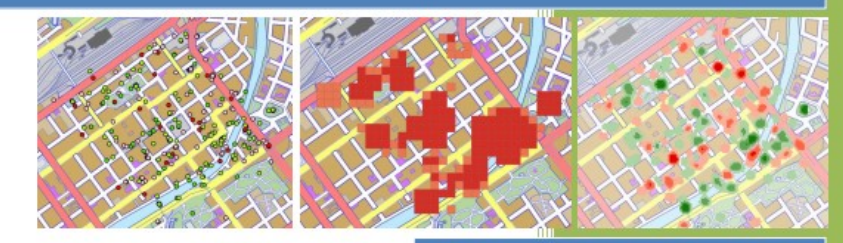

- pracovní postupy v GIS
- zpracování statistických dat
- atributové a prostorové výběry dat
- · interpolační metody
- · geostatistické a statistické analýzy

Luděk Krtička **Martin Adamec** Pavel Bednář

Ostravská univerzita v Ostravě 2012

### • **Open source GIS:**

**QGIS**, grass GIS, Quantum GIS, OpenJUMP, uDig, OSSIM, gvSIG Desktop, SAGA GIS, ILWIS, MapWindow GIS, Kalypso, FalconView

### • množství manuálů na youtube i jinde

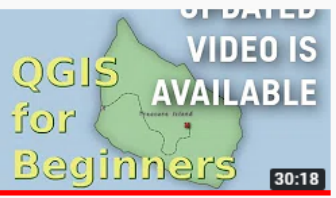

QGIS - for Absolute Beginners (Old! New video is released! Link in description)

Klas Karlsson · 657 tis. zhlédnutí · před 3 lety

Updated video with QGIS 3 is out! - https://youtu.be/kCnNWyl9qSE This is a complete rundown of the basics in OGIS. It's an ...

> Číslo operačního programu: CZ 1.07. Název prioritní osy: Terciární vzdělávání, výzkum a vývoj. Číslo oblasti podpory: 7.2.3. Číslo výzvy: 20. Název oblasti podpory: Lidské droje ve výzkumu a vývoji. Název projektu: Rozšíření a rozvoj vědeckovýzkumného mu Ostravské univerzity, Fakulty sociálních studií. Žadatel (předkladatel) Ostravská univerzita v Ostravě. Číslo projektu: CZ 1.07/2.3.00/20.0080. "Tento projekt je spolufinancován Evropským sociálním fondem a státním rozpočtem České republiky